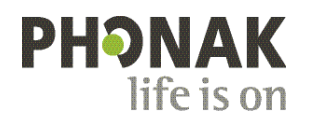

## **Phonak Roger Upgrader™ .**

## **Snelgids voor firmware updates van Roger On™**

De Roger Upgrader™ is een tool die ontworpen is om u te helpen de firmware van uw Roger On apparaat voor maximale efficiëntie te updaten.

## **Eerste vereisten**

1. Download Roger Upgrader 1.27 of hoger

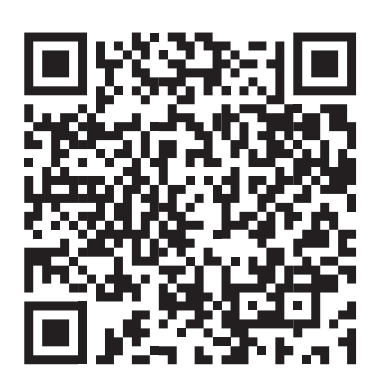

2. Installeer Roger Upgrader en open de applicatie

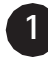

**2**

Koppel uw Roger microfoon met behulp van de meegeleverde kabel aan uw computer

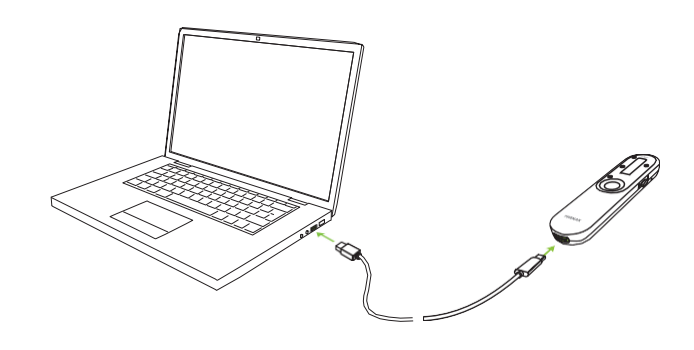

Klik op 'Manual firmware change'

(Firmware handmatig wijzigen)

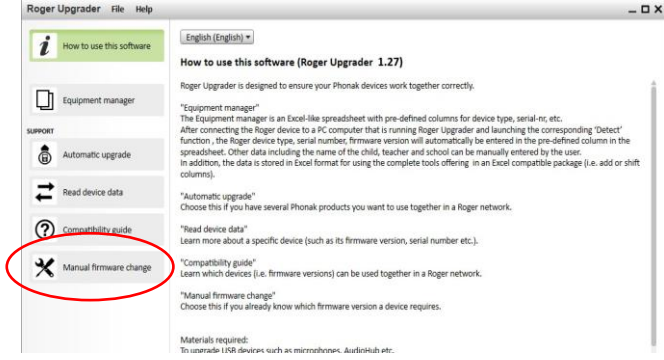

**3**

Klik op 'Start assistant' (Assistent starten)

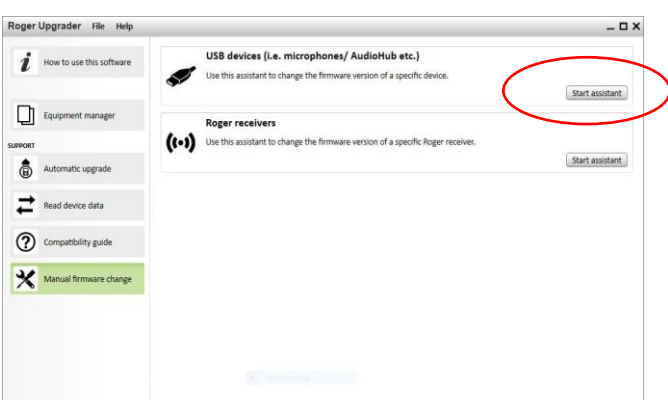

Roger Upgrader

**4**

Klik op 'Continue' (Doorgaan)

Please note: Only one device's firmware can be changed at a time. The devices must be properly connected to your PC's USB port.  $\blacktriangledown$ This process may take several minutes. Continue Dancel Roger Upgrader Preparation 2 Detection 3 Selection 2 Programming 5 Finish Please choose the firmware version you want to<br>install. During this installation do not disconnect the<br>device or exit this software. Roger On V2 2.1.48014 (latest available in Roger Upgrader)  $\boldsymbol{i}$  Release notes Headset functionality during online call supported. Continue Cancel

**1 Preparation** 2 Detection 3 Selection 4 Programming 5 Finish

**5**

Kies de firmwareversie en klik op 'Continue' (Doorgaan)

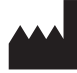

Sonova Communications • Herrenschwandweg 4 • 3280 Murten • Zwitserland

[www.phonak.com/roger](http://www.phonak.com/roger)

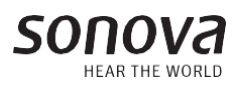

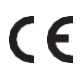